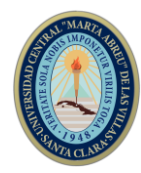

# **ENSEÑANZA DE LA INGENIERÍA DE TELECOMUNICACIONES Y ELECTRÓNICA.**

**Software para el diseño de amplificadores de pequeña señal con BJT y** 

# **FET**.

# *Software for design small signal amplifiers with BJT and FET.* **Ing. Rolando González Cruz<sup>1</sup> , Ing. Anabel Estevez Salgado², Ing. Orlando Ernesto Abreu Cruz³, Dr.C. Carlos Roche Beltrán⁴.**

1- Ing. Rolando González Cruz. Universidad Central "Marta Abreu" de Las Villas, Cuba. E-mail: [rogcruz@uclv.cu.](mailto:rogcruz@uclv.cu)

2- Ing. Anabel Estevez Salgado. Universidad Central "Marta Abreu" de Las Villas, Cuba. E-mail: [aestevez@uclv.cu.](mailto:aestevez@uclv.cu)

3- Ing. Orlando Ernesto Abreu Cruz. Universidad Central "Marta Abreu" de Las Villas, Cuba. E-mail: [oabreu@uclv.cu.](mailto:oabreu@uclv.cu)

4- Dr. C. Ing. Carlos Roche Beltrán. Universidad Central "Marta Abreu" de Las Villas, Cuba. E-mail: [croche@uclv.cu.](mailto:croche@uclv.cu)

### **Resumen:**

Para dar una solución a problemas presentados en la disciplina Electrónica de la carrera Ingeniería en Telecomunicaciones y Electrónica, en cuanto a la enseñanza del diseño de amplificadores básicos, utilizando transistores bipolares y de efecto de campo, se realizó una aplicación multiplataforma mediante la utilización del software libre Python. Las soluciones aportadas mediante la aplicación desarrollada toman en cuenta los criterios de diseño que se definen en el texto básico de la asignatura Electrónica Analógica I.

El software elaborado permite al usuario interactuar libremente, introduciendo los datos requeridos y brinda toda la información necesaria de forma gráfica, teniendo en cuenta las configuraciones básicas Emisor Común, Colector Común, Fuente Común y Drenador Común. Debido a estas facilidades los circuitos obtenidos mediante la interacción con el programa, pueden ser implementados tanto en un simulador electrónico, como en los laboratorios reales, con un gran nivel de aproximación referente a los resultados deseados.

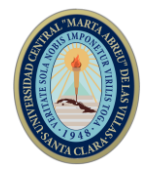

*Abstract: To give a solution to the problems presented in the Electronics discipline of the Telecommunications and Electronics Engineering career, in terms of teaching the design of basic amplifiers, using bipolar and field effect transistors, a multiplatform application was made by using the software free Python. The solutions provided by the developed application take into account the design criteria defined in the basic text of the subject Analog Electronics I. The software allows the user to interact freely, entering the required data and provides all the necessary information in a graphic, taking into account the basic configurations Common Emitter, Common Collector, Common Source and Common Drench. Due to these facilities, the circuits obtained through the interaction*  with the program can be implemented both in an electronic simulator and in real *laboratories, with a great level of approximation regarding the desired results.* **Palabras Clave:** analog electronics, software, simulation, amplifiers *Keywords:* electrónica analógica, software, simulación, amplificadores

### **1. Introducción**

La Electrónica Analógica I, se circunscribe dentro de la Electrónica Aplicada, materia que a su vez pertenece al campo de las tecnologías complejas. Por ello, su aprendizaje es un proceso que requiere del esfuerzo conjunto tanto de docentes, como de estudiantes. Tradicionalmente los docentes de esta asignatura se han caracterizado por seleccionar y/o desarrollar recursos de aprendizaje, que apliquen adecuadamente las Tecnologías de la Información y la Comunicación (TIC). En esta dirección se ha trabajado en la elaboración de diferentes objetos de aprendizaje (mapas conceptuales, páginas Web, manuales, programas entrenadores, etc.) que unido a la creación de un curso de la asignatura en la plataforma Moodle y el uso de las herramientas de simulación contribuye a mejorar el aprendizaje de los alumnos.

Por otra parte, se ha insistido en la necesidad de que el alumno asuma un rol más activo en el proceso de enseñanza-aprendizaje, que sea más creativo, capaz de producir y no quedarse estancado en un proceso de aprendizaje reproductivo. En este sentido el desarrollo de la habilidad de diseño es fundamental, por lo que se insiste en su formación desde las clases planificadas (laboratorios, seminarios) hasta la realización del examen final escrito.

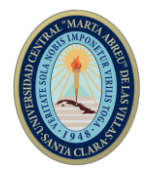

Mediante la observación de las actividades de aprendizaje y a través del desarrollo de investigaciones se ha podido constatar que uno de los mayores inconvenientes que han presentado los alumnos es en cuanto al desarrollo de la habilidad para afrontar el diseño de amplificadores básicos utilizando transistores bipolares (BJT) y transistores de efecto de campo (FET). Si bien el proceso de análisis de amplificadores de pequeña señal demanda del esfuerzo por parte de los estudiantes, al tener que integrar varios temas de la asignatura, la máxima necesidad recae en el proceso de diseño.

Si bien se utilizan las herramientas de simulación electrónica (Orcad, Multisim, Proteus, etc.) para poder establecer comparaciones entre resultados teóricos, simulados y reales, ayudando al proceso de diseño, continúan existiendo dificultades en los estudiantes a la hora de abordar el diseño electrónico.

Por tanto, el objetivo general de la presente investigación es elaborar una propuesta de software que facilite el proceso de diseño de amplificadores con BJT y FET.

La propuesta incluye la creación de facilidades para que los alumnos puedan:

- Comparar los resultados obtenidos mediante el cálculo tradicional.
- Obtener un resultado rápido y preciso que pudiera utilizarse en ejercicios comunes o para la simulación y montaje de circuitos reales.
- Que se pueda manipular desde medios computacionales con diferentes sistemas operativos.

# **2. Metodología**

La metodología de investigación utilizada se basa en técnicas descriptivas que facilitan obtener los elementos necesarios que permiten justificar la pertinencia del software propuesto, utilizando como escenario, el propio de la asignatura Electrónica Analógica I. Para ello se realiza un análisis valorativo de los elementos siguientes:

- Encuesta realizada a estudiantes de segundo, tercer y quinto año que cursan la carrera de Ingeniería en Telecomunicaciones y Electrónica
- Entrevista a los jefes de disciplinas y a algunos profesores reconocidos por su experiencia.
- Herramientas de simulación electrónicos.

# *2.1. Resultados de la encuesta*

En una encuesta realizada a estudiantes de segundo, tercer y quinto año que cursan la carrera de Ingeniería en Telecomunicaciones y Electrónica en la Universidad Central

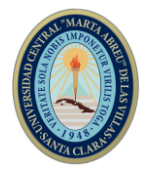

"Marta Abreu" de Las Villas se obtuvieron los siguientes resultados (González Cruz, 2018):

El 100% de los estudiantes tomados como muestra consideran importante la programación en la carrera y asignaturas en particular argumentando que la misma desarrolla el pensamiento lógico, contribuye a ampliar el perfil del Ingeniero en Telecomunicaciones y Electrónica siendo aplicable en la vida profesional, está acorde a las exigencias del mundo actual donde casi todo es programable, es la base para la creación de software y aplicaciones y constituye una necesidad del país.

En cuanto al trabajo con software en el transcurso de la carrera, los estudiantes reflejaron que la frecuencia con la cual lo utilizan como apoyo en las diferentes asignaturas es el mostrado en la tabla 1.

| Año  | Siempre | Casi Siempre | <b>Algunas Veces</b> |
|------|---------|--------------|----------------------|
| 2do  | 20%     | 45%          | 35%                  |
| 3ro  | 35%     | 55%          | 10%                  |
| 5 to | 35%     | 60%          | 5%                   |

Frecuencia de utilización de software

Tabla 1. Frecuencia de utilización de software en la carrera. Elaboración propia.

La mayoría de los estudiantes utilizan con gran frecuencia software de apoyo en asignaturas de la carrera, notándose un incremento de su empleo a medida que aumentan los años y el rigor en los estudios de las disciplinas fundamentales.

En el caso específico de la Electrónica los alumnos dieron su criterio sobre la suficiencia o no de los softwares que contribuyen al apoyo de la misma, obteniéndose como resultado que la mayoría de los softwares utilizados son de propietarios y que, debido a la tendencia actual del país de utilizar cada vez más softwares libres, se debe de trabajar más en la facilitación y creación de estos últimos.

| $A\tilde{n}$ o | Suficiente | Insuficiente |
|----------------|------------|--------------|
| 2do            | 70%        | 30%          |
| 3ro            | 50%        | 50%          |
| 5 to           | 85%        | 15%          |

Suficiencia de los software

Tabla 2. Resultados acerca de la suficiencia de los softwares en las asignaturas de Electrónica.

Elaboración propia.

*2.2. Resultados de la entrevista a profesores*

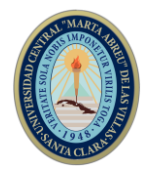

Se realizó una entrevista a los jefes de disciplinas y a algunos profesores reconocidos por su experiencia en la Facultad de Ingeniería Eléctrica, con el objetivo de confirmar la necesidad de la utilización de software en las asignaturas de la carrera Ingeniería en Telecomunicaciones y Electrónica (González Cruz, 2018).

En todos los casos para las principales disciplinas de la carrera: Sistemas de Radiocomunicaciones, Teoría de las Comunicaciones de que en general los softwares dan la medida práctica de lo que se ve teóricamente, elemento imprescindible en las asignaturas, donde se dificulta la demostración real de los contenidos generalmente por la falta de equipamiento técnico. Además, expresan que la mayoría de los softwares que se emplean en esta rama son de propietarios, provocando dificultades para su empleo en las universidades cubanas. Los softwares más utilizados en estas ramas son: Mmana, CCT, el software libre 8051, Matlab, Opnet y NC3, Opnet, Packet Tracer, GNS3 y el software libre MiniNet.

### *2.3. Sobre los softwares*

En el campo de la electrónica el uso de simuladores se hace más imprescindible, la variedad de componentes que se puede añadir al circuito y la complejidad de este, obliga a hacer simulaciones y diseñar el circuito desde el propio ordenador para ajustar los requerimientos de los parámetros antes de programar el circuito en un chip programable o montarlo en una plaza de conexiones. En las asignaturas de la disciplina de Electrónica los softwares son un pilar fundamental para que los estudiantes asimilen con mayor facilidad los contenidos, tengan una mejor visión del funcionamiento de componentes electrónicos y pueden apreciar los diferentes gráficos que contengan circuitos. Los principales softwares utilizados son los simuladores como: Proteus, Orcad y Multisim.

Para la simulación de circuitos electrónicos se utilizan un gran número de herramientas de simulación, algunas más utilizadas que otras. Entre las más comunes se encuentran los siguientes: TinyCad, Sourceforge, Dia (Max, 2018), SPICE (J.W., 1971) y los anteriormente mencionados.

Además, se han vuelto muy populares los simuladores para el sistema Operativo Android, donde destacan el EveryCircuit (Pinto Bruno, 2018), y el ElectroDroid (Sánchez, 2014). En la Facultad de Ingeniería Eléctrica de la Universidad "Marta Abreu" de Las Villas para en caso de la asignatura de Electrónica Analógica se utilizan también simuladores de circuitos electrónicos y en este caso los más utilizados son: MultiSim (Electronics Workbench (National Instruments, 2018), Simulink, (Simulink, 2016), Proteus.

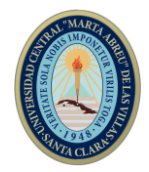

Ninguna de las aplicaciones mencionadas anteriormente permite diseñar a partir de valores teóricos establecidos circuitos amplificadores con la utilización de transistores de efecto de campo y transistores bipolares, sino que se parte de un diseño ya establecido por el usuario para su posterior simulación. En muchos casos se necesita poseer altos conocimientos en herramientas de simulación y de electrónica, además de un limitando enfoque hacia el proceso de enseñanza-aprendizaje de muchos de estos simuladores (González Cruz, 2018).

La aplicación que más se acerca a esta función es ElectroDroid, ya que dentro de su apartado de calculadoras tiene la de amplificadores operacionales (AO). Esta calculadora permite obtener los valores de los resistores de los AO en sus diferentes configuraciones, pero no se centra en las diferentes etapas presentes en amplificadores de pequeña señal. Otro punto importante es el lenguaje de programación que pueden ser utilizados para la realización de softwares.

Una de las soluciones más viables para resolver el problema que se presenta es realizar la programación a partir de un software libre, en este caso el Python (González Duque, 2018). Por la afinidad a la temática objeto de análisis, la aplicación desarrollada se ha titulado "Amplifiers".

# *2.4 Criterios para el diseño de amplificadores*

Para el diseño de amplificadores es necesario aplicar una serie de pasos que contribuyan a la correcta realización de un ejercicio (Rashid M., 1999).

En este caso se centra específicamente en el diseño a partir de transistores BJT y FET

2.3 Diseño de amplificadores con transistores

Los requerimientos de un amplificador, normalmente se especifican mediante tres parámetros: la resistencia de entrada (Ri), la resistencia de salida (Ro), y la ganancia en voltaje (Av). La característica fundamental, a la hora de elegir el diseño de un amplificador con BJT o FET, se encuentra en los niveles necesarios a alcanzar en estos parámetros. Por ejemplo, es más factible alcanzar niveles altos de Av mediante amplificadores con BJT. Estas especificaciones están definidas por medio de los siguientes valores:

- Resistencia de fuente Rs.
- Voltaje de alimentación de corriente directa (C.D.).
- Resistencia de carga RL.

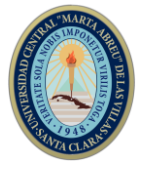

- Ganancia en voltaje total Av (a una RL, especificada).
- Resistencia de entrada en la base del transistor (Ri).

En la bibliografía (Rashid M., 1999) se describen los pasos necesarios para completar los objetivos de diseño utilizando transistores BJT, cuando se especifica la Av y cuando se especifica la R1. Para el caso de la primera, los pasos son los siguientes:

- 1. Calcular VE.
- 2. Calcular RE.
- 3. Calcular el voltaje VB, en la base del transistor.
- 4. Calcular RB.
- 5. Calcular los valores de  $R_1$  y  $R_2$ .
- 6. Calcular el valor de Rc, para los valores conocidos de RL, RE, Vcc e Ic.
- 7. Calcular los valores de rπ y ro.
- 8. Como primera aproximación, sea la ganancia de voltaje sin carga Avo (con RL = ∞) igual a Av, de donde se puede determinar Rx en la base del transistor.
- 9. Calcular el valor requerido de la resistencia del emisor RE1.

Si  $RE<sub>1</sub> < 0$ , la |Av| deseada es demasiado grande.

10. Calcular el valor de la resistencia del emisor a ser desviada RE2:

Si  $RE<sub>2</sub> < 0$ , la |Av| es demasiado pequeña; selecciónese un transistor de ganancia en corriente más baja.

- 11. Calcular la resistencia de salida Ro.
- 12. Calcular la ganancia en voltaje Av.
- 13. Si el valor de |Av| en el paso 12 no es mayor o igual que el valor absoluto deseado de Av se deben repetir los pasos 8 a 12 con valores de Avo cada vez más grandes, hasta obtener el valor deseado de la ganancia en voltaje total Av en el paso 12.
- 14. Para el caso de transistores con FET se realiza un procedimiento similar, teniendo en cuenta las características físicas de estos transistores y los parámetros, los cuales son diferentes a los BJT.

# **3. Resultados y discusión**

Como todo software la aplicación Amplifiers ha pasado por un proceso de perfeccionamiento, su creación comenzó en el año 2016, y luego de la identificación de algunas debilidades, se realizó una nueva versión en el año 2018.

El algoritmo que se utilizó para lograr que la aplicación ofreciera un circuito amplificador en una o varias etapas, dependiendo de la ganancia de voltaje deseada por el usuario se

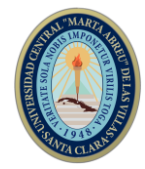

muestra en la Figura 1, donde se pueden realizar varias iteraciones hasta definir la cantidad de etapas que facilitarán obtener la ganancia especificada.

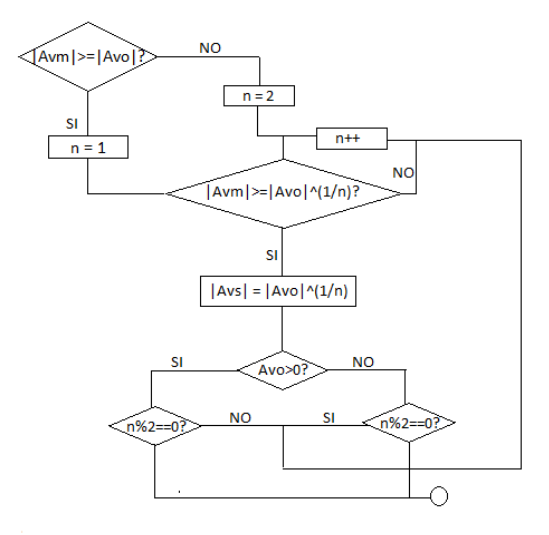

Figura 1. Algoritmo general de la aplicación. Elaboración propia.

La Figura 2 muestra la interfaz gráfica inicial de la aplicación, con la cual el usuario puede interactuar de forma rápida, especificando el dispositivo de amplificación, fuente de polarización y parámetros que se desean obtener o se especifican como requisitos para el diseño. Para ello primeramente debe realizarse un análisis del problema que se está abordando.

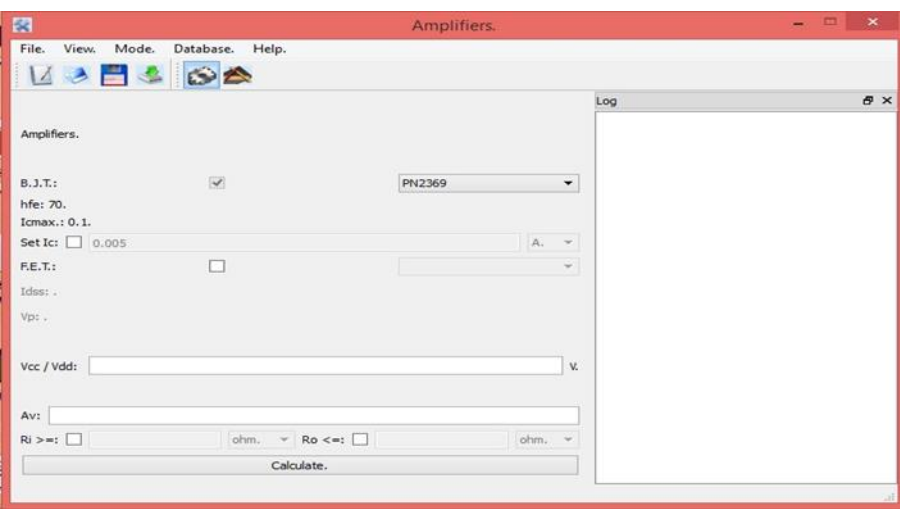

Figura 2. Ventana principal de la aplicación. Elaboración propia.

En la Figura 3 se observa la barra de herramientas de la aplicación que cuenta con cinco menús.

Cuenta con un menú Archivo, el menú Vista, el menú Modo, el menú Base de Datos y el menú de Ayuda.

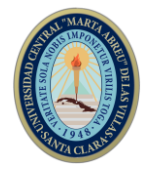

Debajo de este menú también se pueden encontrar diferentes accesos rápidos que pueden ser desplazados de lugar para comodidad del usuario.

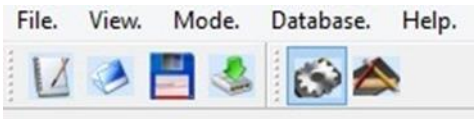

Figura 3. Menú de herramientas de la aplicación. Elaboración propia.

La aplicación cuenta con un log el cual lleva un registro de los cambios y modificaciones realizados en la aplicación, de manera que, si el usuario desea volver a comprobar los cambios realizados desde el inicio de sesión del programa, pueda saber con exactitud lo que ha hecho.

En la Figura 4 se muestra una parte de la interfaz de la aplicación donde se puede seleccionar el tipo de transistor con el que se desea trabajar, además de seleccionar desde la base de datos uno de los modelos en específico. También aparece una Ic/Id por defecto que puede ser cambiada por la deseada, siempre y cuando no supere el valor de corriente máximo definido en el modelo del transistor.

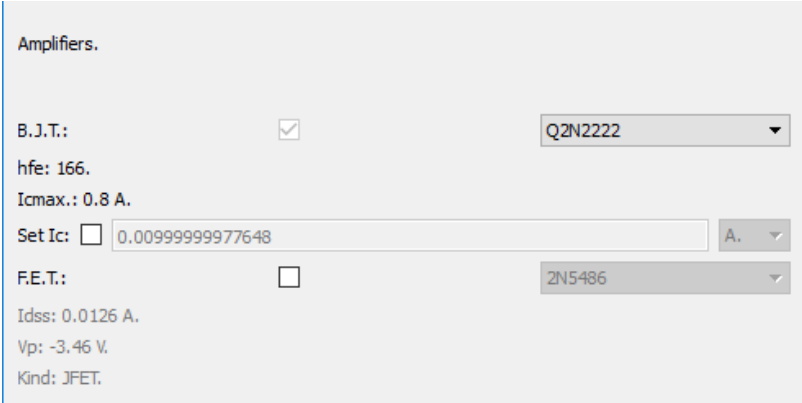

Figura 4. Parte superior del interfaz de la aplicación. Elaboración propia.

En la Figura 5 se muestra otra parte de la interfaz de la aplicación donde el usuario debe introducir el voltaje de polarización (VCC o VDD según el caso), la ganancia de voltaje deseada y tiene la opción de obtener un diseño acotado a una resistencia de salida y una resistencia de entrada con valores que pueden ser especificados.

Aparece también el botón calcular el cual se utiliza para la obtención de los resultados.

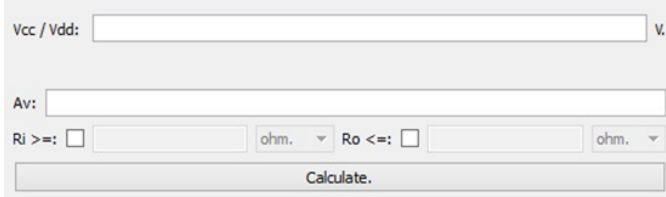

Figura 5. Parte inferior de la interfaz de la aplicación. Elaboración propia

**II Convención Científica Internacional 2019 Universidad Central "Marta Abreu" de Las Villas CIENCIA, TECNOLOGÍA Y SOCIEDAD. PERSPECTIVAS Y RETOS**

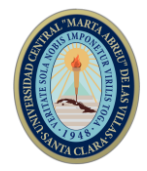

Es importante mencionar que si los parámetros introducidos por el usuario no se encuentran dentro de los rangos de diseño de este tipo de amplificadores la aplicación mostrará una advertencia que informando sobre el error que se ha cometido.

La Figura 6 se observa el resultado que brinda la aplicación, en esta se muestran de forma gráfica las diferentes etapas calculadas por la aplicación, así como las configuraciones amplificadoras necesarias para lograr los resultados esperados. Haciendo clic en el botón siguiente, el usuario podrá ver cada una de las etapas las cuales deben ser colocadas en cascada para obtener el diseño completo. También a la derecha se encuentran los valores de los componentes utilizados.

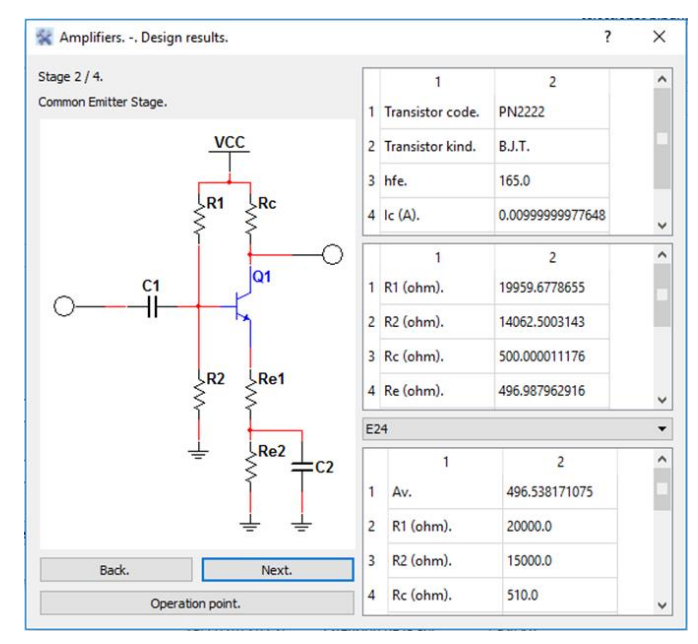

Figura 6. Resultado que brinda la aplicación. Elaboración propia

La aplicación cuenta además con un algoritmo que permite obtener valores comerciales de resistores a partir de una base de datos incorporada donde se encuentran las tablas de tolerancia de algunos estándares reconocidos (Xiloj Curruchiche, 2007).

Esta base de datos cuenta con los valores reales de los estándares E12, E24, E48 y E96 como se muestra en la figura 7.

| -96             |  |
|-----------------|--|
|                 |  |
| E48             |  |
| E24             |  |
| F <sub>12</sub> |  |

Figura 7. Ventana desplegable para la selección de los estándares de resistores. Elaboración propia.

Sobre los resultados

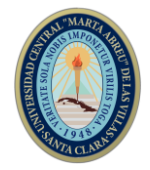

Al seleccionar uno de estos estándares el software ejecuta la línea de código que reevalúa los valores de las resistencias teniendo en cuenta el que más se aproxime al teórico y a su vez se calcula el nuevo valor de ganancia de voltaje con los parámetros reales.

En un ejemplo donde se busca un diseño con una ganancia de voltaje igual a 500 los valores teóricos de resistencias obtenidos fueron los mostrados en la figura 8.

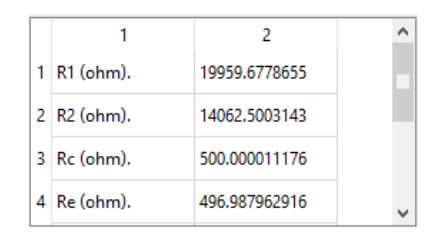

Figura 8. Valores teóricos de resistencias. Elaboración propia.

Para el mismo diseño en la figura 9 se observa la sección de la interfaz del software dedicada a esta nueva ganancia y valores de resistencias para el estándar E96 {Citation}a la izquierda y E24 a la derecha (D. Xiloj, 2007).

|   |                       |               | ́                        |   |                       |       |               | ́            |
|---|-----------------------|---------------|--------------------------|---|-----------------------|-------|---------------|--------------|
|   | Av.                   | 516.854622858 |                          |   | Av.                   |       | 496.538171075 |              |
| 2 | R1 (ohm).             | 20000.0       |                          | 2 | R1 (ohm).             |       | 20000.0       |              |
| 3 | R <sub>2</sub> (ohm). | 14000.0       |                          | 3 | R <sub>2</sub> (ohm). |       | 15000.0       |              |
| 4 | Rc (ohm).             | 499.0         | $\overline{\phantom{a}}$ | 4 | Rc (ohm).             | 510.0 |               | $\checkmark$ |

Figura 9. Valores estándares de resistencias y nueva ganancia.

Como se observa en la figura 9 mientras mayor es la tolerancia del estándar más se alejan los valores teóricos de los comerciales.

De las imágenes anteriores se puede expresar que la aproximación realizada por Amplifiers es muy cercana entre los valores teóricos y los comerciales de resistencias, al igual que en el caso de las ganancias de voltaje, siempre dependiendo del estándar escogido.

Además del reajuste de estos parámetros Amplifiers cuenta con una gráfica que muestra las curvas de salida de los transistores BJT y su punto de operación (Q), en la que se puede constatar que los valores obtenidos cumplen con los requerimientos de diseño, como se muestra en la figura 10.

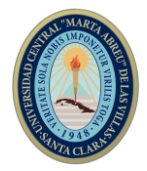

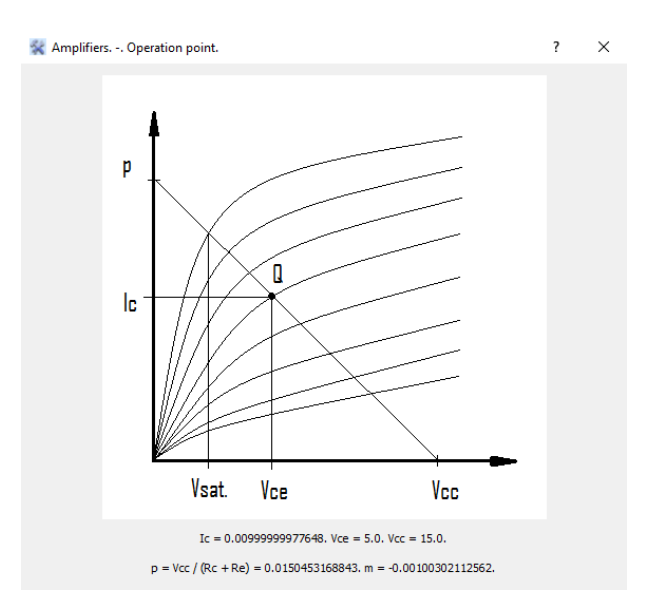

Figura 10. Característica transferencial de salida de un BJT. Elaboración propia.

En la figura 11 se muestra un circuito montado en la herramienta de simulación Multisim, cuyos valores de componentes fueron obtenidos por la aplicación Amplifier. Los parámetros escogidos fueron: ganancia de voltaje mayor o igual a 100, resistencia de entrada mayor o igual a 20kΩ, Vcc de 15V, una fuente de entrada de 1mVpk a 1KHz y se seleccionó un transistor NPN de la serie BC548.

Este transistor no estaba dentro de la base de datos de la aplicación, por lo que se incluyó manualmente, constatando que cualquier usuario pude incluir sus propios modelos de transistor según las exigencias del ejercicio que se proponga realizar.

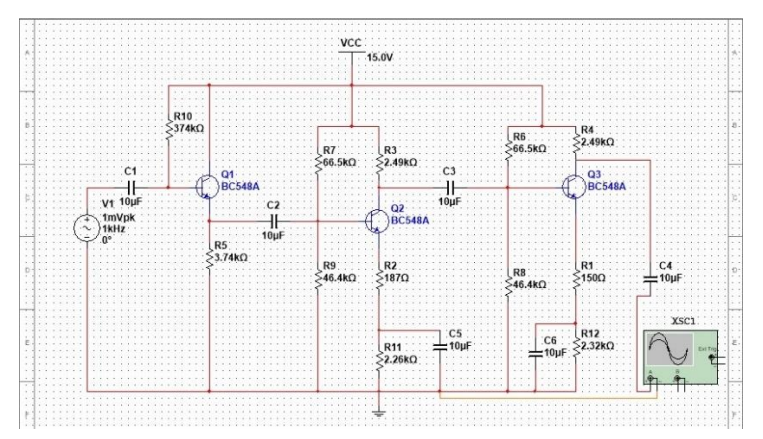

Figura 11. Circuito montado en el Multisim. Elaboración propia.

Los valores obtenidos por Amplifiers se muestran en la figura 12.

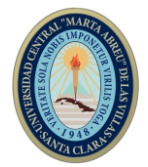

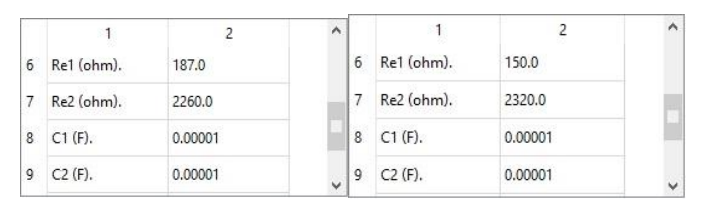

Figura 12. Distribución de Re en la etapa 2 (a la izquierda) y etapa 3 (a la derecha).

Para una entrada de 1mVpk y una ganancia de voltaje igual a 100, se espera a la salida aproximadamente 100mVpk, por lo que se colocó un osciloscopio en el cual se pude ver los valores de salida. En la figura 13 se observa la señal de salida.

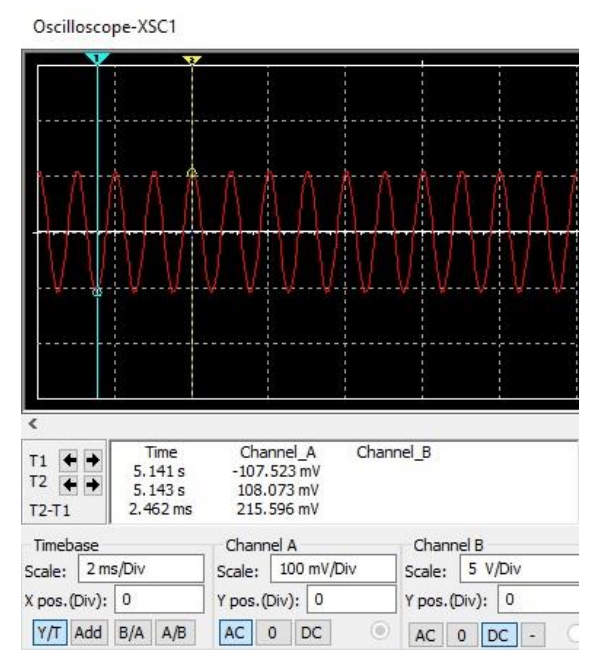

Figura 13. Señal de salida del amplificador. Elaboración propia.

Como se puede ver en la figura anterior la salida oscila entre los 108mVpk y los 107mVpk, lo que demuestra que el diseño realizado por la aplicación es correcto y que los valores reales de resistencias solo varían ligeramente el voltaje final.

### **4. Conclusiones**

En el presente trabajo se realizó una aplicación (Amplifiers), para su utilización como herramienta de apoyo al proceso de enseñanza-aprendizaje de la asignatura de Electrónica Analógica I. Durante su realización se arribó a las siguientes conclusiones:

- El trabajo desarrollado constituye un primer acercamiento al diseño de amplificadores auxiliado por software. Manifestando la aplicación de la programación en la Electrónica Analógica.
- El algoritmo de programación está basado en los criterios de diseño, los esquemas de amplificadores y las ecuaciones de resolución descritas en la bibliografía básica

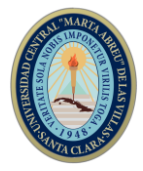

de la asignatura Electrónica Analógica I. Se utilizaron tablas de tolerancias que corresponden a los estándares de resistores E96, E48, E24 y E12.

 La comprobación a través de Multisim de una cascada amplificadora, obtenida a través de la aplicación, permitió comparar los resultados por ambas herramientas, los cuales fueron muy similares y cercanos a los obtenidos mediante la experimentación real.

### **5. Referencias bibliográficas**

D. Xiloj, C. (2007). Resistencias y sus valores estándar – Larga vida al Software Libre! Recuperado 22 de junio de 2018, a partir de

https://denjohx.wordpress.com/2007/12/02/resistencias-y-sus-valores-estandar/

- González Cruz, R. (2018, junio 25). *Software para el diseño de amplificadores de pequeña señal con BJT y FET* (Científico Técnico). Universidad Central «Marta Abreu» de Las Villas, Santa Clara.
- González Duque, R. (2018). *Python para todos*. Recuperado a partir de http://mundogeek.net/tutorial-python/
- J.W., M. (1971). A program for the Nonlinear DC Analysis of Bipolar Transistor Circuits, 14-19.
- Max, M. (2018, marzo 21). Software de diseño de circuitos electrónicos. Recuperado 21 de marzo de 2018, a partir de https://www.monografias.com/trabajos107/software-diseno-circuitos-

electronicos/software-diseno-circuitos-electronicos.shtml

- National Instruments. (2018, abril 30). NI Multisim Applications. Recuperado 30 de abril de 2018, a partir de http://www.ni.com/multisim/applications/
- Pinto Bruno, J. (2018). Every Circuit. Recuperado 16 de febrero de 2018, a partir de http://bibliotecaescolardigital.es/comunidad/BibliotecaEscolarDigital/recurso/ev ery-circuit/18cfbb7c-8986-45bc-aea6-031302176261

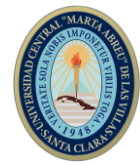

- Rashid M., H. (1999). *Circuitos Microelectrónicos, Análisis y Diseño*. D.F, México: Color S.A.
- Sánchez, A. (2014, agosto 31). ElectroDroid. Recuperado 16 de febrero de 2018, a

partir de

Simulink. (2016). Simulación y diseño basado en modelos. Recuperado 21 de marzo de 2018, a partir de https://es.mathworks.com/products/simulink.html

Xiloj Curruchiche, D. (2007, diciembre ). Resistencias y sus valores estándar.

Recuperado 22 de junio de 2018, a partir de

https://denjohx.wordpress.com/2007/12/02/resistencias-y-sus-valores-estandar/